# **11111**

ASC486 Ver. C Advanced 486/P24T Single Board Computer

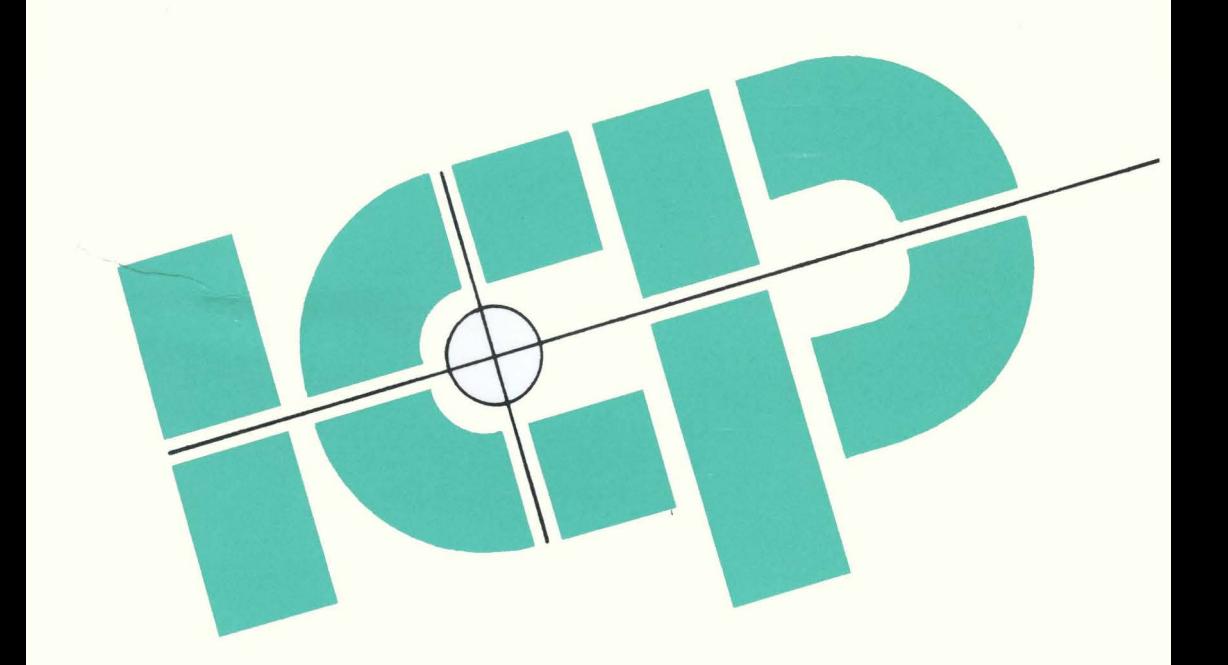

All brand names are registered trademarks of their owners.

# **1**

# **Introduction**

Welcome to the ASC486 ISA 486/P24T Single Board Computer. The ASC486 board is an ISA and PC/104 form factor board, which is equipped with high performance Intel 80486/P24T based CPU, designed for the system manufacturers, integrators, or VARs that want to provided all the performance, reliability, and quality at a reasonable price.

The ASC486 is a high performance AT bus architecture board. The 80486/P24T microprocessor used on this board is the most powerful CPU available today. This board takes full advantage of the 486's/P24T's capabilities to provide the processing speed · you need for even the most demanding applications.

The most outstanding feature in the ASC486 is built-in PC/104 expansion bus. Based on the PC/104 bus, you could easily install over thousands of PC/104 modules from hundreds' vendors in the world. The ASC486 has external power connector that could let it to connect with power supply directly. It is more suitable for your standalone applications.

Accepting 8 SIMM modules, the ASC486 provides on-board memory capability up to 128MB. An on-board Dallas RTC DS12887(with 128B) with a projected life of ten years maintains setup data. Connectors are also provided for external reset, speaker, key lock, and keyboard.

A super AT 1/0 chip UM82C863F is used in the ASC486 board. It has a flexible configuration that is controlled by jumper

settings or software programming, and the device's support functions can be easily enabled or disabled.

ASC486 uses the ALI chipset, M1429 and M1431, which are 100% ISA compatible chip set.

#### Features

The ASC486 486/P24T Advanced Single Board Computer provides the following advanced features:

- PC/104 expansion bus compatible
- Multi-CPU capability M6/M7/486SX/DX/DX2/P24T
- Fully PC/AT compatible with 7 DMA channels
- Fully PC/AT compatible with 16 interrupt levels
- 8 SIMM sockets for up to 128 MB RAM
- Up to 1MB Cache Memory
- On-board Dallas RTC DS 12887 with 128B of COMS SRAM
- Up to two embedded IDE Drive interface
- Up to two floppy drives, the drive types can be 360KB, 720KB, 1.2MB, or 1.44MB
- Two RS-232 serial ports interface
- Bi-directional parallel ports
- Dimension: 4.75"(W) x 13.25(L) x 0.7"(H), standard AT form factor
- Power Requirement: +SV +-5%@ 3A(est.), Power requirement will vary with configuration
- Operating temperature : 0 degree  $\sim$  60 degree C

## **1.1 What You Have**

In addition to this User's Manual, the package includes the following items:

- ASC486 Advanced Single Board Computer
- Printer Cable
- FDD/HDD Cable
- 6-pin Mini-Din to 5-pin Din Keyboard Adapter Cable
- PC/104 Mounting Kit

If any of these items is missing or damaged, contact the dealer from whom you purchased the product. Save the shipping materials and carton in case you want to ship or store the product in the future.

**2** 

# **Installation**

This chapter describes how to install the ASC486. At first, the layout of ASC486 is shown, and all the connectors on the ASC486 board will be described. The unpacking information that you should be careful is described. The jumpers and switches setting for the ASC486's configuration, such as CPU speed, CPU type, and external cache SRAM, is also included.

# 2.1 **ASC486's Layout**

< reference next page >

# **2.2 Unpacking**

Your ASC486 Single Board Computer contains sensitive electronic components that can be easily damaged by static electricity.

In this section, we describe the precautions you should take while unpacking, as well as during installation. It is very important that the instructions be followed correctly, to avoid static damage, and to successfully install the board.

The system board should be done on a grounded anti-static mat. The operator should be wearing an anti-static wristband, grounded at the same point as the anti-static mat.

Inspect the cardboard carton for obvious damage. Shipping and handling may cause damage to your board. Be sure there are no shipping and handing damages on the board before processing.

After opening the cardboard carton, exact the system board and place it only on a grounded anti-static surface component side up.

Again inspect the board for damage. Press down on all the socketed IC's to make sure that they are properly seated. Do this only with the board place on a firm flat surface.

Note : DO NOT APPLY POWER TO THE BOARD IF IT HAS BEEN DAMAGED.

You are now ready to install your ASC486 Single Board Computer.

### **2.3 Jumper and Connector** Description

You can change the ASC486's configuration by setting jumper switches on the board. The board's jumpers are preset at the factory. Under normal circumstances, you should not need to change the jumper settings.

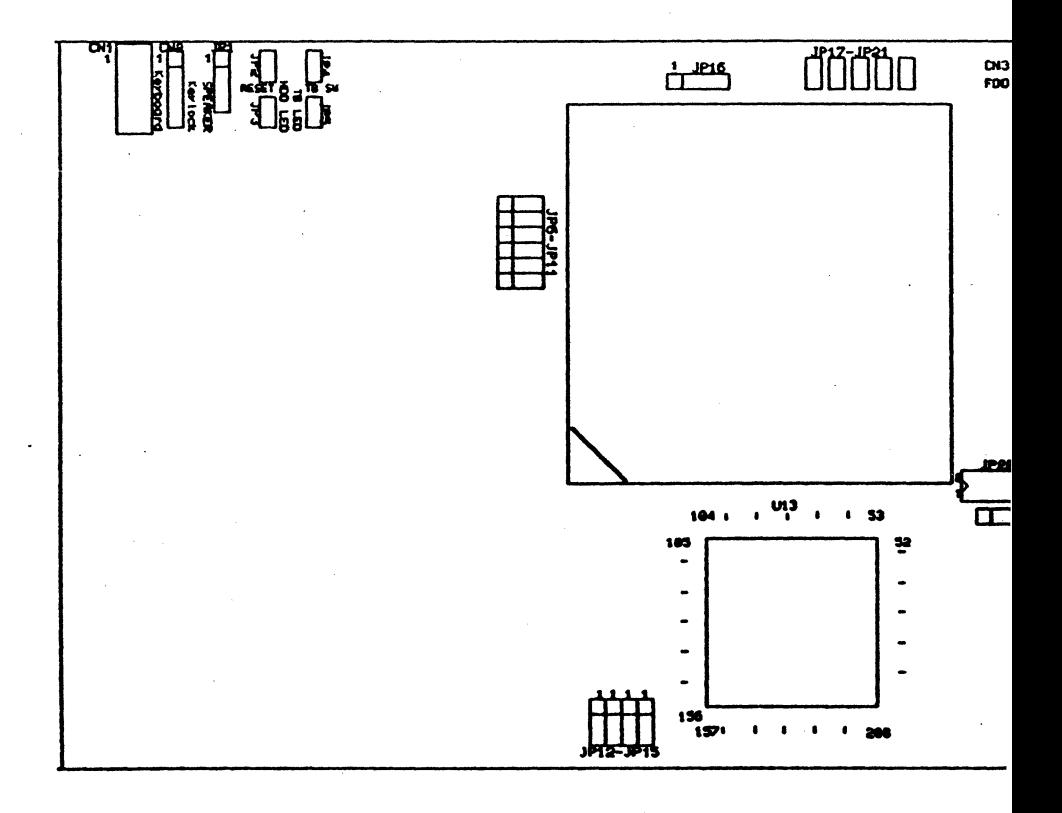

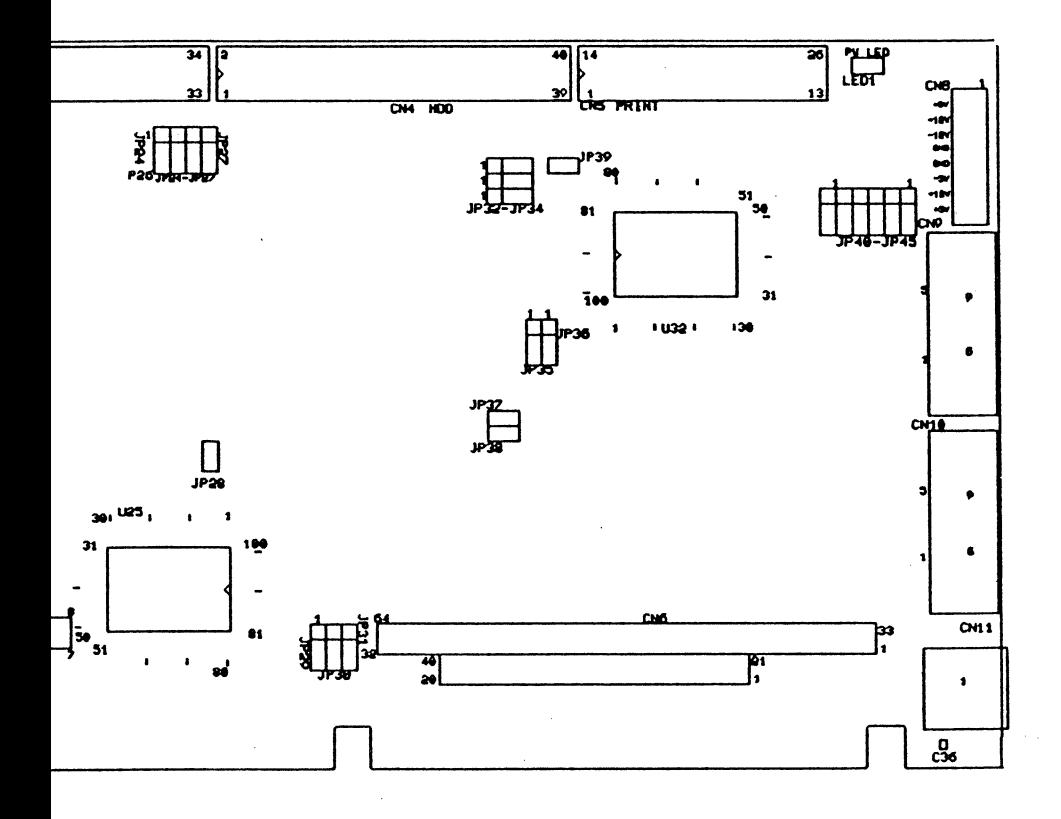

A jumper switch is closed (sometimes referred to as 'shorted') with the plastic cap inserted over two pins of the jumper. A jumper is open with the plastic cap inserted over one or no pin(s) of the jumper.

#### **2.4 External Power Connector**

The ASC486 has an on-board external power connector CN8.

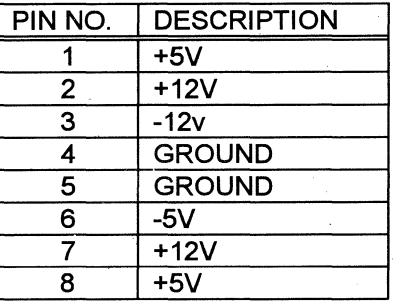

#### **•CNS: EXTERNAL POWER CONNECTOR**

### **2.5 Parallel Port Interface**

The on-board parallel port is CN5. This port can be set I/O address to 378H-37FH or 278H-27FH by jumper JP33. Also, the port's interrupt can be set to IRQ7 or IRQS by jumper JP31.

The ASC486 allows installation of up to three parallel ports. These three ports are called: LPT1, LPT2, and LPT3. The printer port on the Monochrome/Printer Adapter that is addressed at 3BCH~3BEH will be LPT1 when it is installed. Then the port's address 378H~37FH will be LPT2, and 278H~27FH will be LPT3. If the Monochrome/Printer Adapter is used instead of Color/Graphic Adapter, then the 378H~37FH will be LPT1, and 278H~27FH will be LPT2.

Parallel port can also be enable or disable by jumper JP43.

#### **8 • Installation**

#### • **JP33 : Printer Port 1/0 Address Setting**

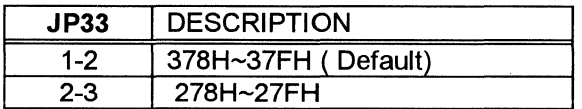

#### • **JP31 : Printer Port Interrupt Setting**

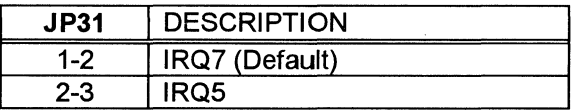

#### • **JP43: Printer Port Setting**

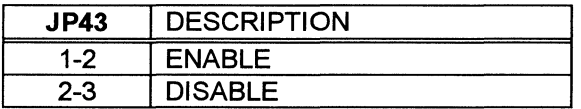

#### • **JP39 : Parallel Data Bus Input/Output Control**

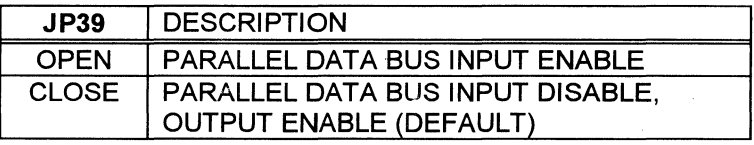

#### Note : If JP39 sets to close, then the input signal from external parallel interface device will destroy the UM82C863F multiple Input/Output chip.

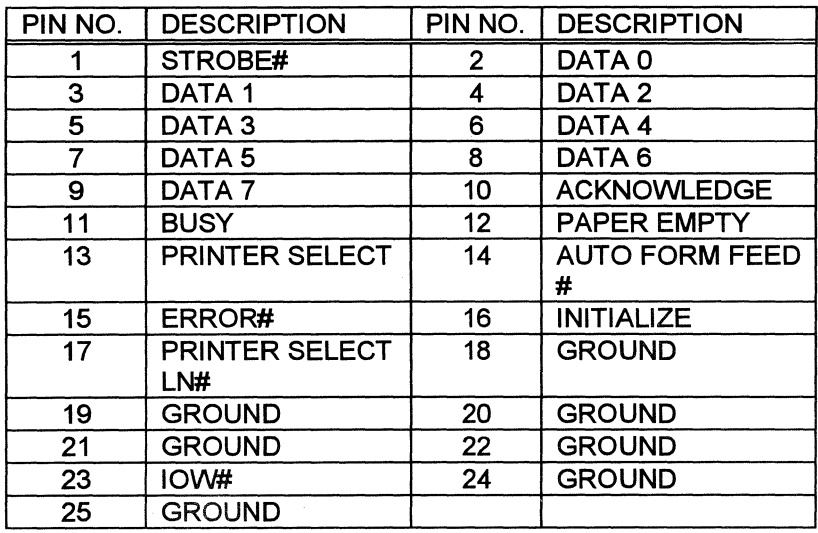

#### •CNS: Parallel Port Connector

# 2.6 Serial Port Interface

There are two on-board RS-232 serial ports interface, CN9( ACED) and CN10(ACE1). The serial ports can be configured as COM1, COM2, COM3, and COM4 by jumper JP41 and JP44. These ports can also be enable or disable by jumper JP42 and JP45. The interrupt of these ports can be set by jumper JP29 and JP30.

• JP41&JP44: Serial Port 1/0 Address Setting

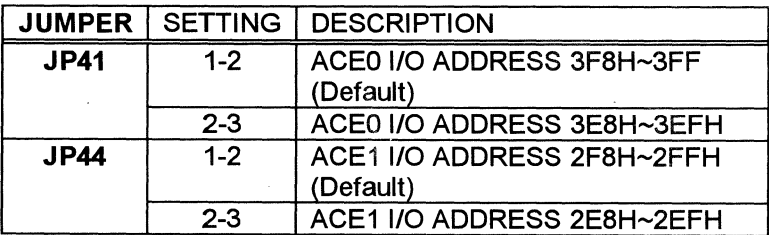

#### • JP29&JP30: Serial Port Interrupt Setting

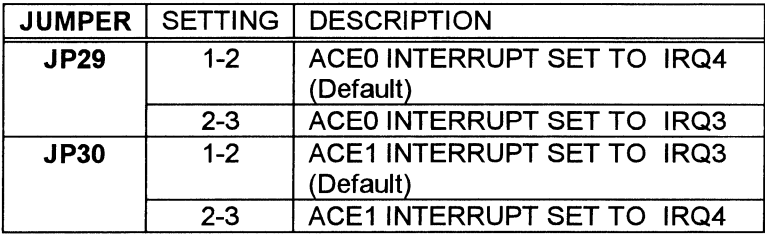

Note: DO NOT use the same IRQ for ACEO and ACE1

#### • JP42&JP45: Serial Port Setting

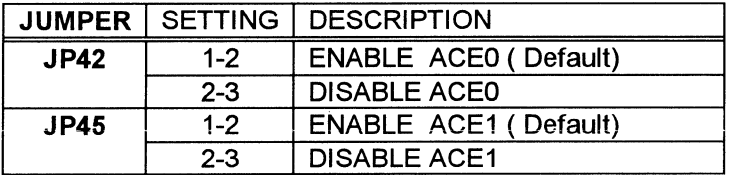

#### • CN9&CN10: Serial Port Connector (CN9=ACEO & CN10=ACE1)

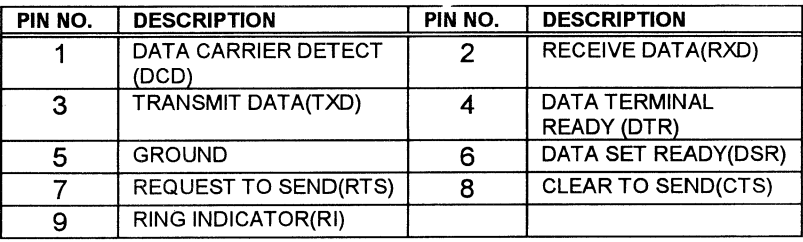

# 2.7 IDE Host Adapter Interface

A 40-pin header type connector, CN4, is to interface with up to two embedded drives. This interface can be enable or disable by JP32.

Note: If you want to have another hard disk controller to work with this board, i.e., a ST-506/412 Disk controller, make sure to disable the on-board IDE interface. The IDE interface uses the same port address as the ST-506/412 controller. The system will fail to recognize any hard drive if the external control card and on-board interface are enable at the same time.

#### • JP3: HOD LED connector

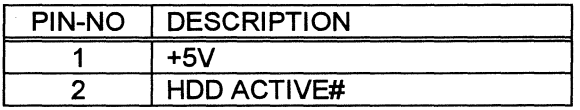

#### • JP32: HOD Controller Setting

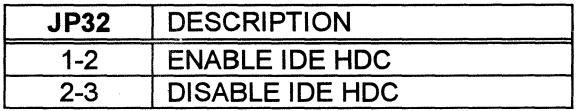

• JP40: Reverse Jumper For Special Designed XT IDE Interface

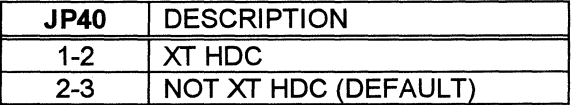

#### • CN4: IDE Interface Connector

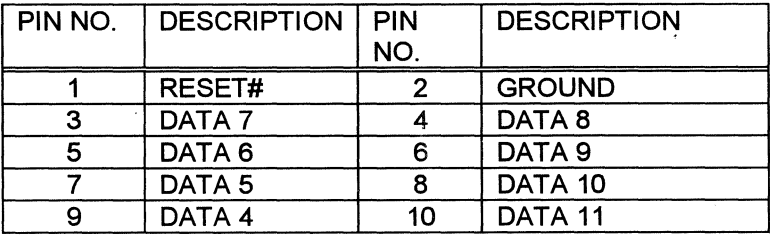

#### 12 • Installation

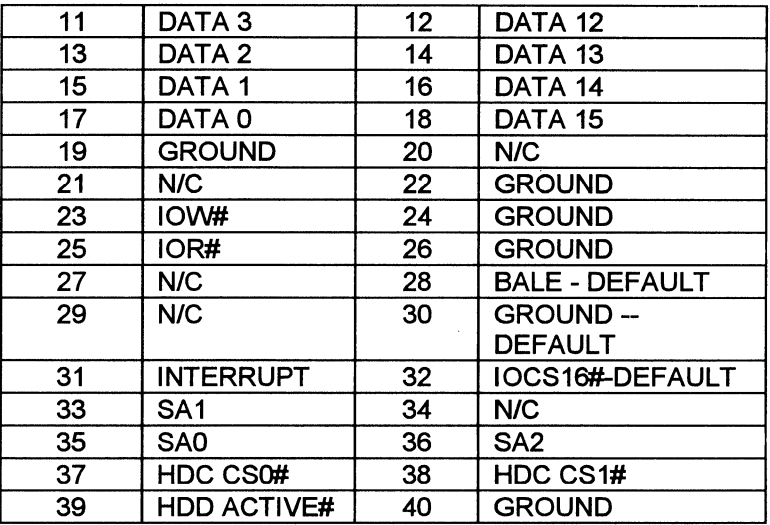

# 2.8 Floppy Disk Controller(FDC)

The ASC486 provides a 34-pin header type connector, CN3, for supporting up to two floppy drivers. The floppy drives may be any one of the following types: 5.25" 360K/1.2MB and 3.5" 720K/1.44MB. The on-board Floppy Disk controller can be enable or disable by JP34.

#### • JP34 : FLOPPY DISK CONNECTOR SETTING

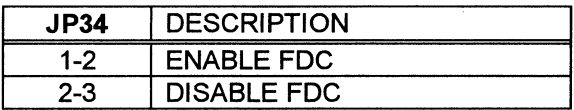

#### • **CN3: FDC CONNECTOR**

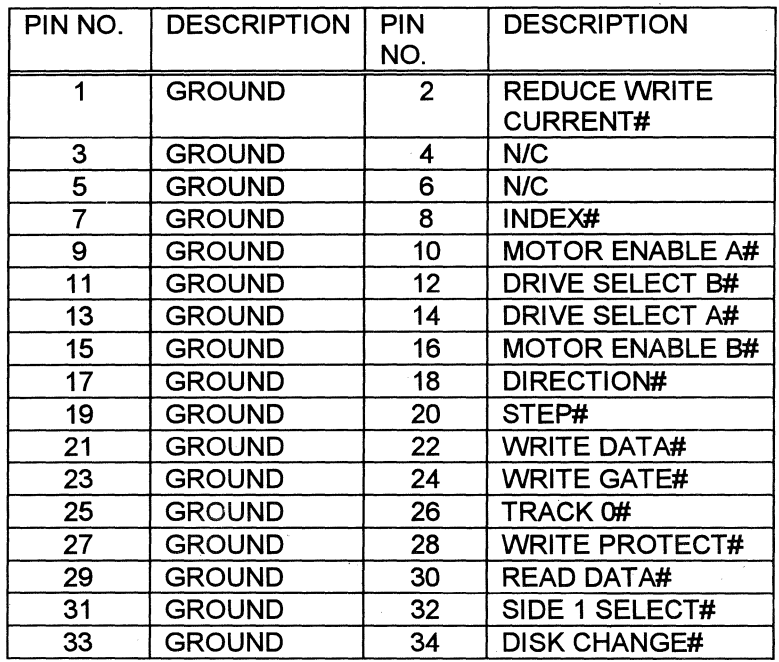

# **2.9 Watch-Dog Timer**

The Watch-Dog Timer is enabled by reading port 443H. It should be triggered before the time-out period ends, otherwise it will assume the program operation is abnormal and will issue a reset signal to start again, or activate NMI to CPU. The Watch-Dog Timer is disable by reading port 043H.

The Watch-Dog Timer time-out period can be set 0.5, 1.0, 2.5 and 5 sec by jumper JP36 and JP37.

#### • JP35: watch-Dog Timer Setting

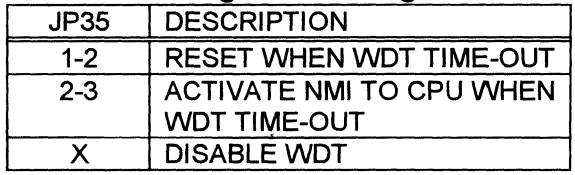

#### • JP37& JP36 : WOT TIME-OUT PERIOD

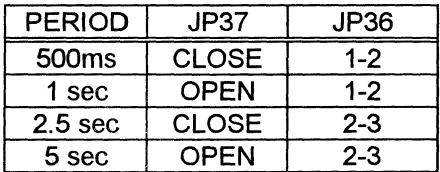

#### • JP28: Custom Request For RTC Clear Function

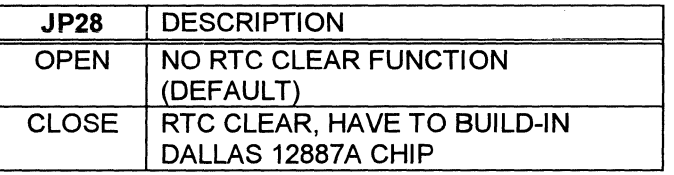

Note: If 12887A is built-in and JP28 is closed, then the CMOS data in 12887A will be clear. After clearing the data, you have to open the JP28 for normal operation.

# 2.10 Display Mode

#### • JP38: DISPLAY MODE SETTING

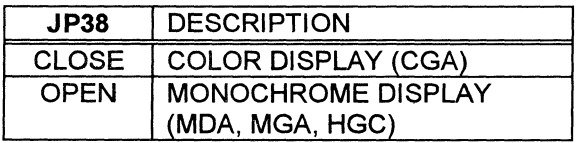

# 2.11 Keyboard Connector

There are two keyboard connectors- CN1 is a 5-pin head type and CN11 is a Mini-Din type.

• CN1 & CN11: KEYBOARD CONNECTORS

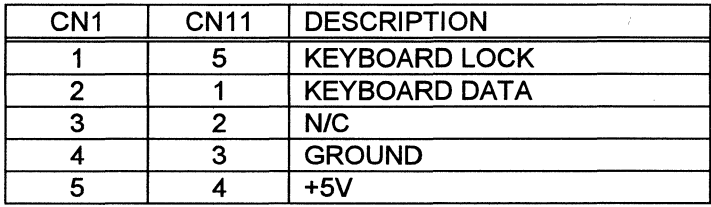

# 2.12 Power LED and Keylock

#### • CN2 : POWER LED & KEYLOCK

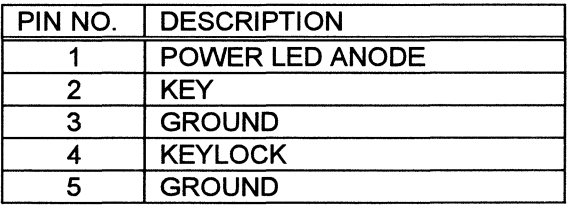

## 2.13 Speaker

#### • JP1 : SPEAKER

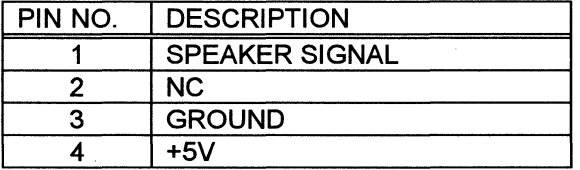

# 2.14 External Reset Connector

#### • JP2: RESET BUTTON

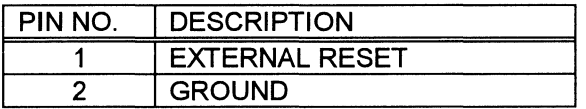

# 2.15 Turbo Mode

#### • JP4: TURBO SWITCH

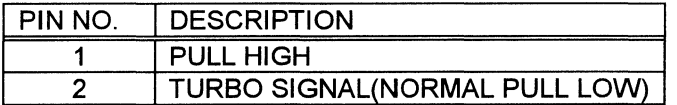

#### • JP5: TURBO LED

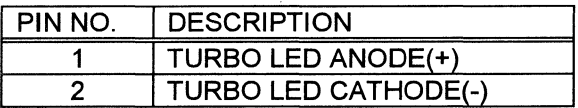

## 2.16 Upgrade the CPU

If you want to upgrade the CPU, you must do three things:

- 1. Set the jumpers for CPU type.
- 2. Adjust the jumpers setting for CPU speed.
- 3. Set the jumpers for CPU Clock System.

#### • **CPU TYPE SETTING:**

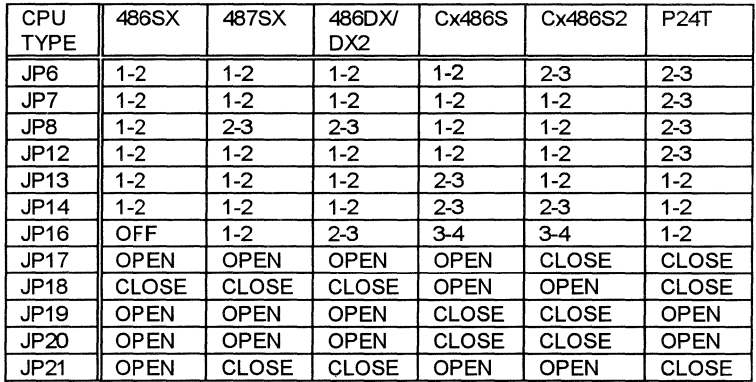

#### **•CPU CLOCK GENERATOR SPEED SETTING**

There are two CPU clock generators in the ASC486, one is internal RTC using chipset 1429, and another is external RTC using M5425. The jumper JP11 is used to select which RTC used. If external RTC is selected, then CPU clock generator speed is set by JP9 and JP10. Otherwise, the JP23 is used to set the CPU clock generator speed.

#### . **JP11 : RTC SETTING**

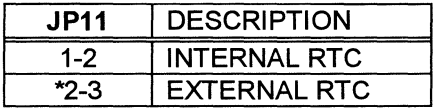

(\*) : default setting

#### . **JP9 & JP10: INTERNAL CPU CLOCK GENERATOR SPEED SETTING**

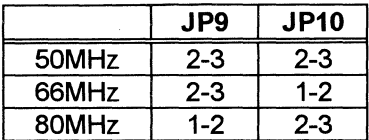

Note: The internal RTC is not available yet, so we strongly recommend to use the external RTC .

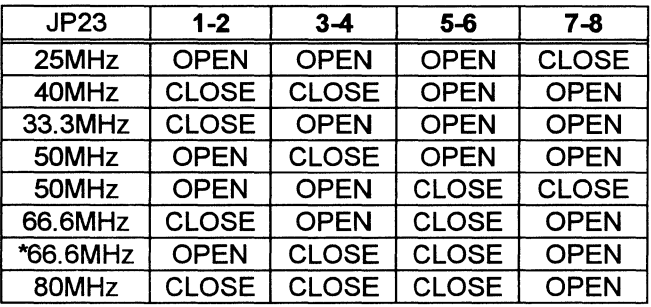

#### • JP23 : EXTERNAL CPU CLOCK GENERA TOR SPEED SETTING

(\*): default setting

#### • CPU CLOCK SYSTEM SETTING:

There are two CPU Clock Systems can be selected : double frequency (2X) or single frequency (1X). The different Clock System is set by JP15 and JP46. The relationships of CPU's frequency and Clock Generator frequency can be explained as the following formula:

Double Frequency System: Clock Generator's Speed = 2 X CPU SPEED

Single Frequency System: Clock Generator's Speed = 1 X CPU SPEED

Note: To get more accurate execution clock, we strongly recommend to use double frequency system.

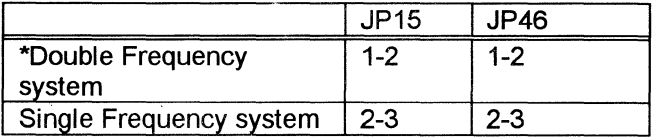

(\*) : default setting

Note : The jumper setting of 486DX-33 and 486DX2-66 are the same. Also, 486DX-25 and 486DX2-50 have the same jumper setting.

## 2.17 Installing CPU chip in ZIF socket

1. Make sure the ZIF socket arm is up in the "open position". The Pin1 corner is at the arm corner.

2. Align the CPU so its Pin1 corner is at the Pin 1 corner of the ZIF socket and the pins on the bottom are aligned with the holes in the socket.

3. Place the CPU in the socket. It should insert very easily. If it doesn't, pull the arm up more.

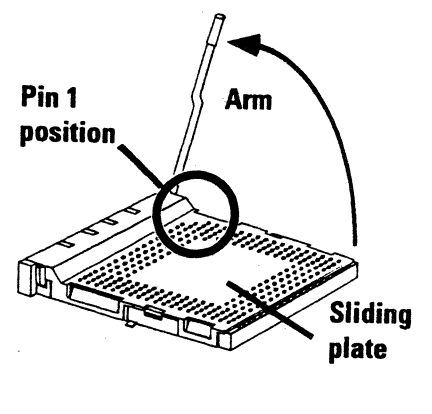

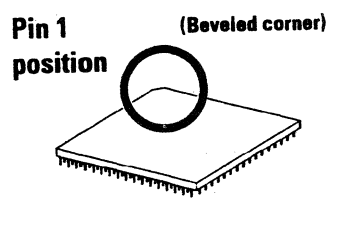

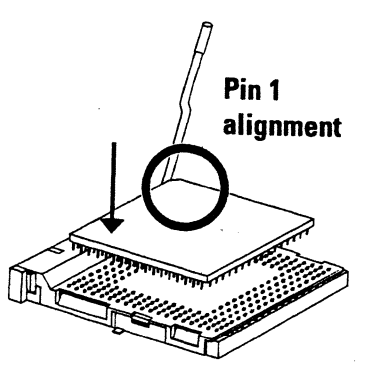

4. Press the arm downwards. The top plate will slide in that direction. You will feel some resistance about half-way down as the pressure starts to secure the CPU in the socket. This is normal and won't damage the CPU. When the CPU is installed, the arm should snap into place at the side of the socket.

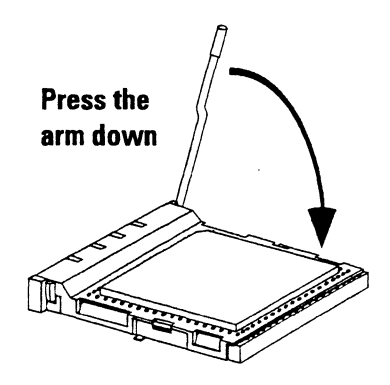

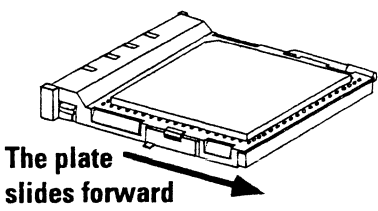

Note: When you use 486DX2-50/66 or 486DX-50 CPU, we strongly recommend you to add CPU cooler. Otherwise, the system may be not reliable.

# **2.18 Update the External Cache**

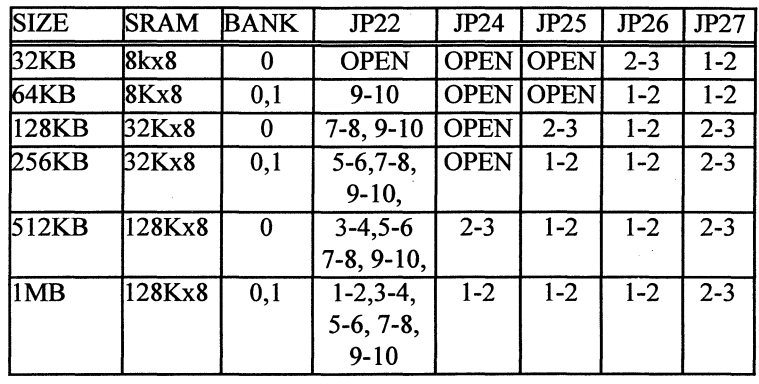

#### • **Various SRAM configurations:**

Bank 0 : U23 ~ U20, Bank 1 : U30 ~ U27, Tag RAM = U24; SRAM Speed = less than 20ns ,

Tag RAM Speed = less than  $15ns$ ;

### **2.19 System Memory DRAM**

The system DRAM on board is divided into two banks, Bank 0 and 1. Each bank has four sockets for SIMM( Single-In-Line-Memory Module). Each socket can accept either a 256KB, 1 MB, 4MB, or 16MB module. This means each bank can have 1MB. 4MB, 16MB, or 64MB of memory installed. A bank must be completely filled in order to work properly so the minimum possible amount of memory allowable is 1 MB.

Note : The banks have to be used in sequence and within a bank you must use only one size of SIMM module. See the following table for a possible combination.

| <b>DRAM</b><br><b>SIZE</b> | Bank 0      | Bank 1      |
|----------------------------|-------------|-------------|
| 1MB                        | 256Kx9X4pcs |             |
| 2MB                        | 256Kx9X4pcs | 256Kx9X4pcs |
| 4MB                        | 1Mx9x4pcs   |             |
| 8MB                        | 1Mx9x4pcs   | 1Mx9x4pcs   |
| 20MB                       | 1Mx9x4pcs   | 4Mx9x4pcs   |
| 16MB                       | 4Mx9x4pcs   |             |
| 32MB                       | 4Mx9x4pcs   | 4Mx9x4pcs   |
| 64MB                       | 16Mx9x4pcs  |             |
| <b>128MB</b>               | 16Mx9x4pcs  | 16Mx9x4pcs  |

Bank 0: U8  $\sim$  U5; Bank1: U4  $\sim$  U1

 $\mathcal{L}^{\text{max}}_{\text{max}}$  and  $\mathcal{L}^{\text{max}}_{\text{max}}$ 

 $\sim$ 

 $\frac{1}{\sqrt{2}}\sum_{i=1}^{n-1}\frac{1}{\sqrt{2}}\left(\frac{1}{\sqrt{2}}\right)^2\left(\frac{1}{\sqrt{2}}\right)^2.$ 

## 2.20 PC/104 Installation Guide

There are two steps to install the PC/104 module on ASC486 Advanced Single Board Computer.

1. Plug the Dual Side Male Connector into the ASC486's PC/104 female connector.

2. Plug the PC/104 module's female connector into the ASC486's male connector.

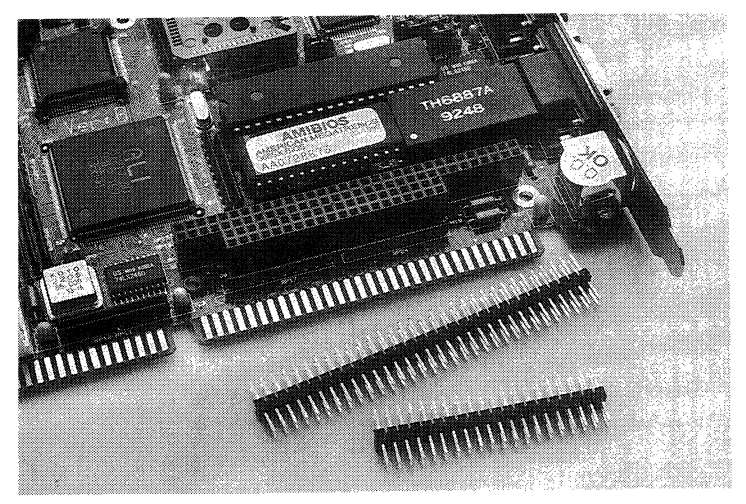

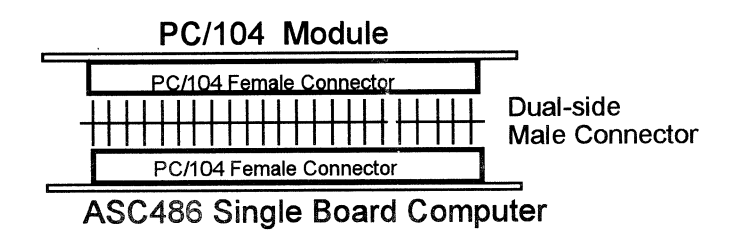

# **2.21 PC/104.Connection Bus**

#### CN6/CN7 PC/104 Bus signal Assignments

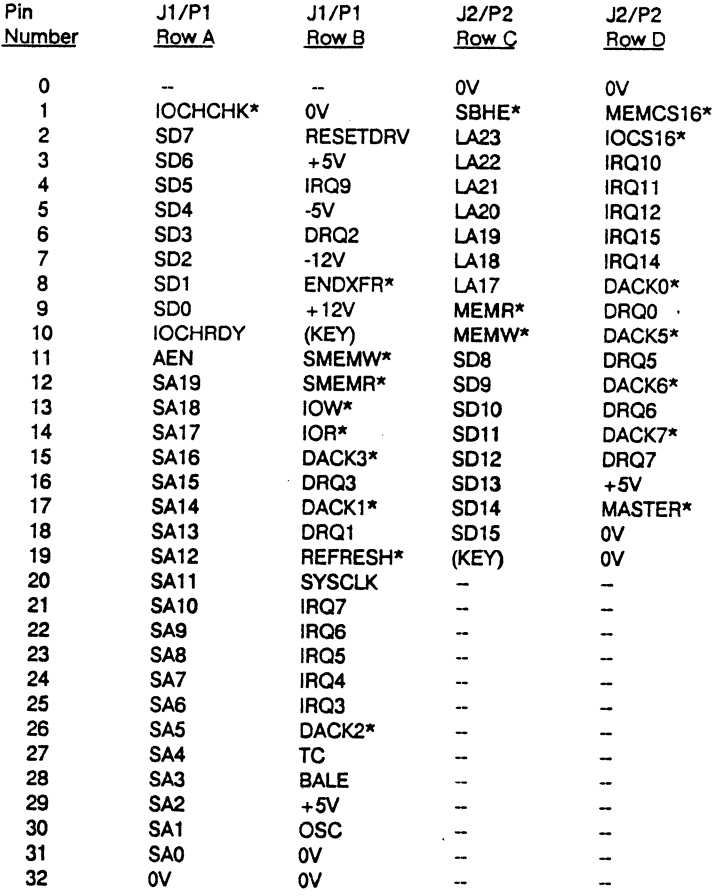

#### NOTES:

1. Rows C and D are not used on 8-bit modules.

2. P2 has two connector options with differing physical pinout orientation.

3. 810 and C19 are key locations.

4. Signal timing and function are as specified in P996.

5. Signal source/sink current differ from P996 values.

# Appendix A. UM82C863F Software Switch **Description**

#### Configuration Register Definition (1). CRO( 1/0 109H, Read/Write)

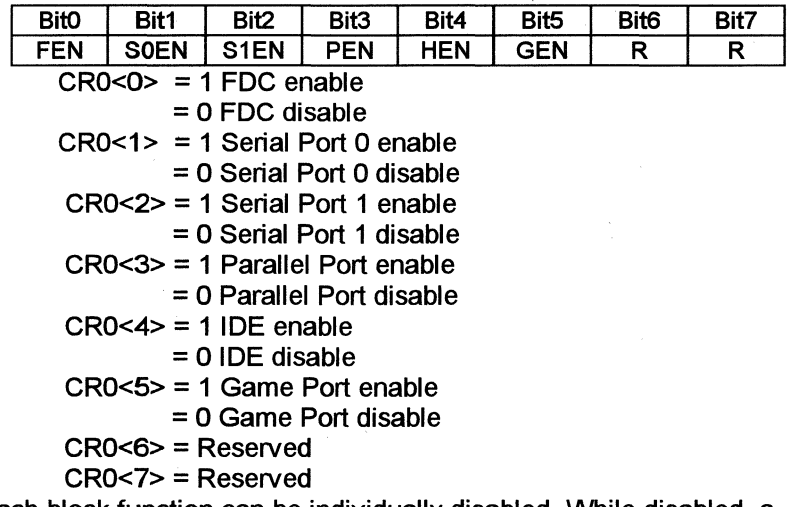

- \* Each block function can be individually disabled. While disabled, a block is isolated from the system, i.e., the block's input pins are disabled and output pins are tristate.
- $*$  If CR0 = 00H, the entire chip, including the clock input, is disabled.
- \* The game port is not available.

## (2). CR1{ 1/0 109H, ReadNVrite)

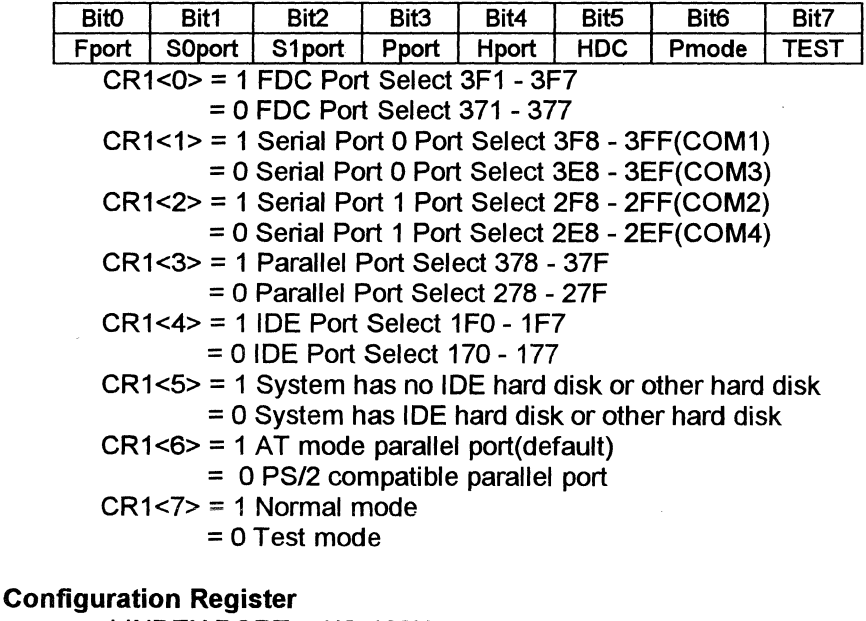

- \*INDEX PORT --1/0 108H
- \*INDEX VALUE --AAH(ENTER)
- \*INDEX VALUE -- 55H(LEAVE)
- \*INDEX VALUE -- COH(select CRO register)
- \*INDEX VALUE -- C1H(select CR1 register)
- \*INDEX PORT -- 1/0 109H

# **Appendix B.** UM82C863F's Example Programs

#### Program for Selecting Software Switch Functions (Example)

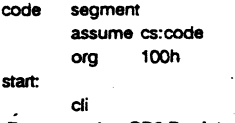

;Programming CRO Register Set

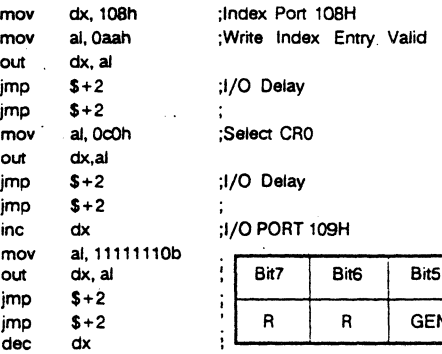

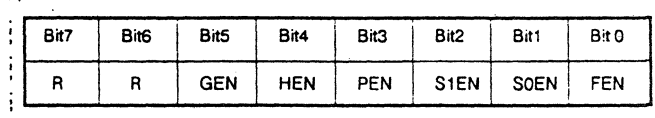

#### ;Programming CR1 Register Set

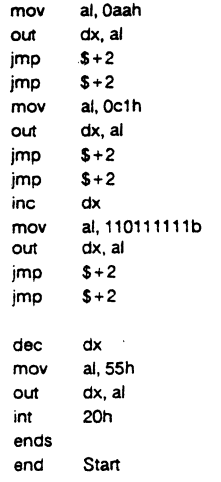

Code

;I/O Delay ;Select CP1 ;I/O Delay

;Write Index Entry Valid

#### ;i/O Port 109H

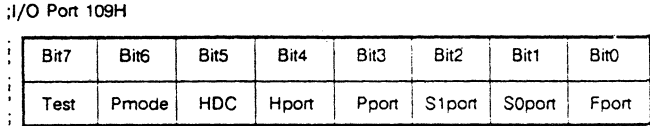

;Index Port 108H

;Software Programming End

#### 28 • Appendix B. UM82C863F's Example Programs

#### Program for Checking State of Software Switch Functions (Example)

Software Valid Status in BX:  $BL = CR0$  Status  $BH = CR1$  Status

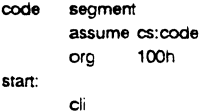

#### ;Read CAO Register Status

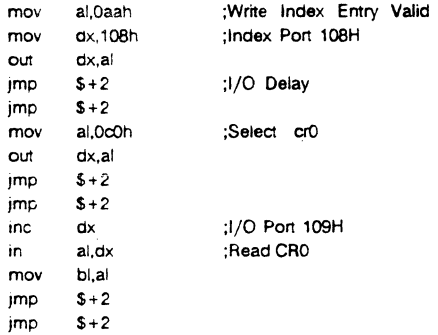

#### ;Read CR1 Register Status

 $\ddot{\phantom{a}}$ 

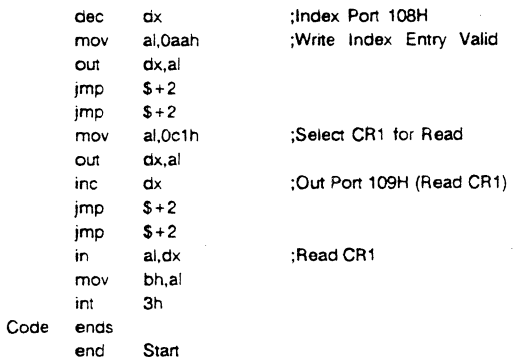

# Appendix C. AMI BIOS Notice

There are some special notices you should be known, as you use the AMI BIOS SETUP:

#### 1. Enter AMI BIOS SETUP

•You can press <DEL> to go into the AMI BIOS SETUP instead

#### 2. Standard COMS Setup

- If you do not want to use Keyborad or Monitor with ASC486 borad, you have to set "Primary Display" and "Keyboard" to Not Installed.
- You should take care the "System Boot Up Sequence" either C: , A: or A: , C: .

#### 3. Advanced Chipset Setup

• If you want to get higher execution performance, you should set "Auto Config. Setup" to Disabled; then change the "DRAM Read/Write Wait State" to Fast or Fastest. The setting is depend on DRAM's access speed and quality. The default setting of "Auto Config. Setup" is Enabled.

• When you only install single bank cache memory( 32KB, 128KB, or 512KB), the "External Cache WB/WT Feature" has to be set to WT. WT means Write Through; WB means Write Back.

#### 4. Auto. Detect Hard Disk

• If you select this item, the proper hard disk type will be automatic setting in the Standard COMS Setup.

# **Appendix D. Watch-Dog Timer**

The Watch-Dog Timer is provided to ensure that standalone systems can always recover from catastrophic conditions that caused the CPU to crash. This condition may have occurred by external EMI or a software bug. When the CPU stops working correctly, hardware on the board will either perform a hardware reset (cold boot) or a non-maskable interrupt (NMI) to bring the system back to a known state.

The Watch-Dog Timer is controlled by two I/O ports.

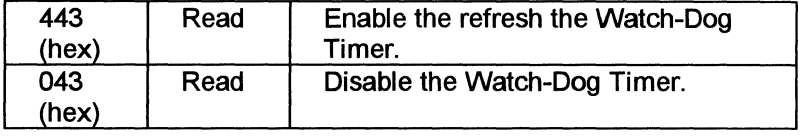

To enable the Watch-Dog Timer, a read from 1/0 port 443H must be performed. This will enable and activate the countdown timer which will eventually time out and either reset the CPU or cause an NMI depending on the setting of JP35. To ensure that this reset condition does not occur, the Watch-Dog Timer must be periodically refreshed by reading the same 1/0 port 433H. This must be done within the time out period that is selected by jumper group JP36 and JP37.

A tolerance of at least 30% must be maintained to avoid unknown routines within the operating system (DOS), such as disk 1/0 that can be very time consuming. Therefore if the time out period has been set to 5 seconds, the 1/0 port 443H must be read within 3.5 seconds.

Note: when exiting a program it is necessary to disable the Watch-Dog Timer, otherwise the system will reset.

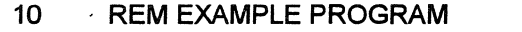

11 REM WATCH-DOG TIMER== WOT

20 GOSUB 5000 REM ENABLE AND REFRESH THE WOT

- 30 GOSUB 1000 REM TASK 1, 2 SECS<br>40 GOSUB 5000 REFRESH THE WDT
- 40 GOSUB 5000 REFRESH THE WDT<br>50 GOSUB 2000 REM TASK 2 3 SECS
- 50 GOSUB 2000 REM TASK 2, 3 SECS
- 60 GOSUB 6000 REM DISABLE THE WOT
- 70 GOSUB 3000 REM TASK 3, 5 SECS
- 80 GOSUB 5000 REM ENABLE AND REFRESH THE WDT<br>90 GOTO 30
- GOTO 30
- 1000 REM SUBROUTINE #1 2 SECONDS TO COMPLETE
- 1070 RETURN
- 2000 REM SUBROUTINE #2 3 SECONDS TO COMPLETE
- 2070 RETURN
- 5000 REM SUBROUTINE TO ENABLE AND RESET WOT
- 5010 X = INP( &H443) REM ENABLE AND REFRESH TIMER 5020 RETURN
- 6000 REM SUBROUTINE TO DISABLE THE WOT
- $6010$   $X = INP( 8H43)$  REM RESET WDT
- **RETURN**

# **Product Warranty/Service**

Seller warrants that equipment furnished will be free form defects in material and workmanship for a period of one year from the confirmed date of purchase of the original buyer and that upon written notice of any such defect, Seller will, at its option, repair or replace the defective item under the terms of · this warranty, subject to the provisions and specific exclusions listed herein.

This warranty shall not apply to equipment that has been previously repaired or altered outside our plant in any way as to, in the judgment of the manufacturer, affect its reliability. Nor will it apply if the equipment has been used in a manner exceeding its specifications or if the serial number has been removed. Seller does not assume any liability for consequential damages as a result from our products uses, and in any event our liability shall not exceed the original selling price of the equipment. The equipment warranty shall constitute the sole and exclusive remedy of any Buyer of Seller's equipment and the sole and exclusive liability of the Seller, its successors or assigns, in connection with equipment purchased and in lieu of all other warranties expressed implied or statutory, including, but not limited to, any implied warranty of merchant ability or fitness and all other obligations or liabilities of seller, its successors or assigns.

The equipment must be returned postage-prepaid. Package it securely and insure it. You will be charged for parts and labor if you lack proof of date of purchase, or if the warranty period is expired.

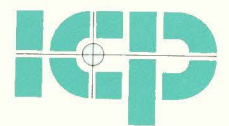

Professional Industrial Computer Products Supplier